### V5.10 IMMO IV IMMO IV+MQB and MQB key programming procedure

### Go to Advanced Mode

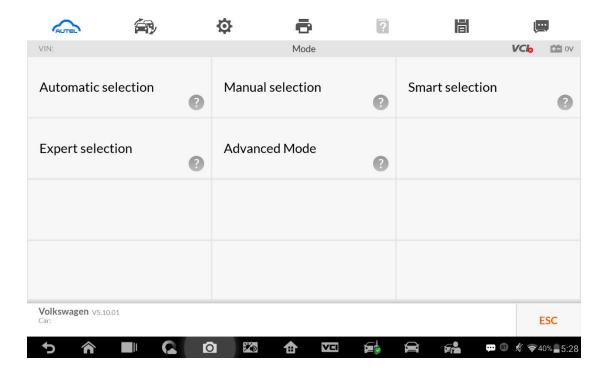

#### 1. MQB

Add key and all key lost two menus as follows:

Advanced Mode>MQB(Beta)>Key learning

Advanced Mode>MQB(Beta)>All keys lost

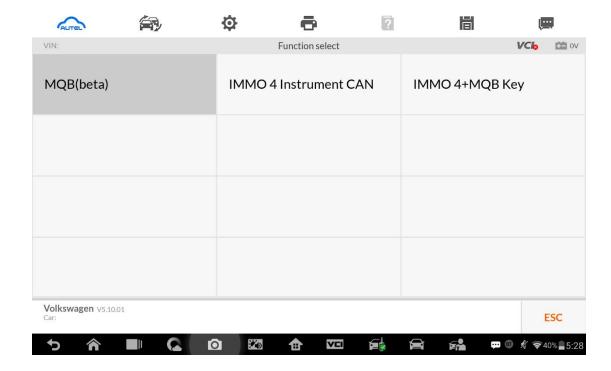

#### 2. IMMO IV

3. Add key and all key lost two menus as follows:

Advanced Mode>IMMO 4 Instrument CAN>Key learning

Advanced Mode>IMMO 4 Instrument CAN>All keys lost

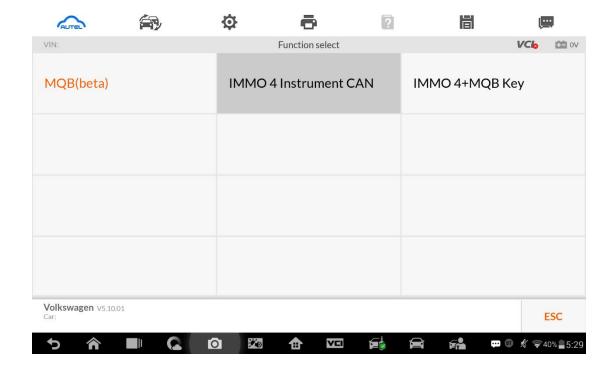

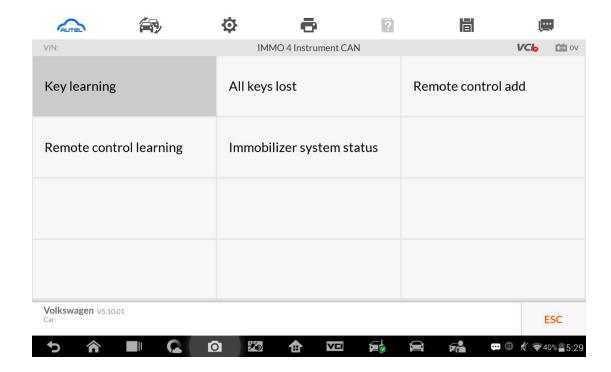

### 4. IMMO IV+MQB

5. Add key and all key lost two menus as follows:

Advanced Mode>IMMO 4 Instrument CAN>Key learning

Advanced Mode>IMMO 4 Instrument CAN>All keys lost

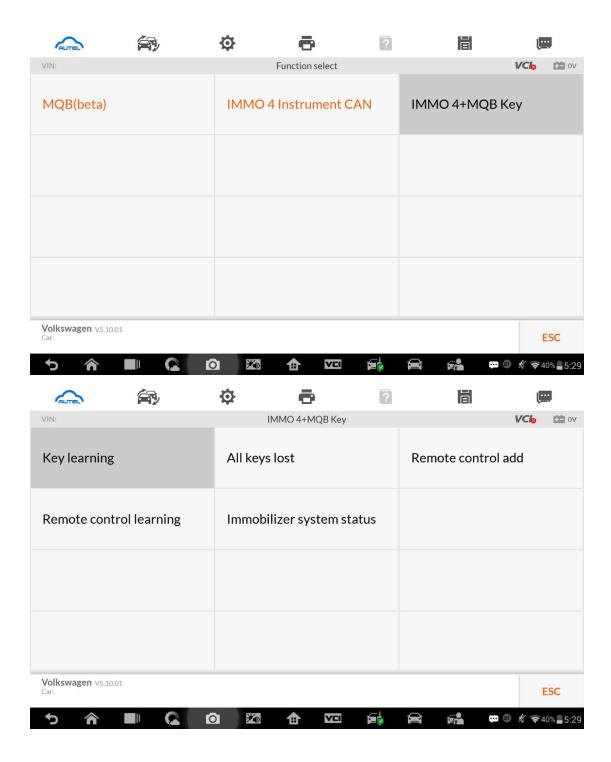

IMMO data computation request interface.
 Sever computation failed. Please contact the dealer!
 Error code:1001

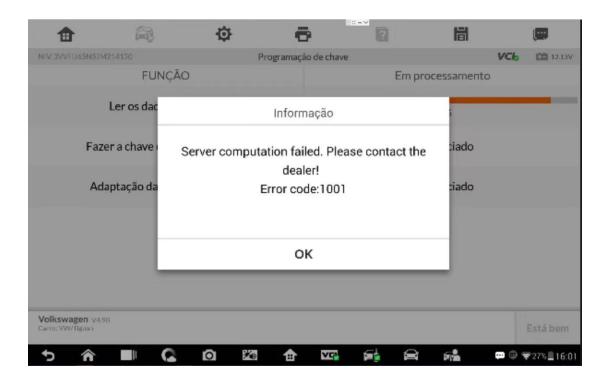

二、 Manually input pincode and cs code to do the key learning.

#### 1. IMMO IV

Make dealer key

Expert Selection>IMMO IV Instrument CAN>VDO NEC 24C64
2014>Make dealer key

**Key learning:** 

Expert Selection>IMMO IV Instrument CAN>VDO NEC 24C64 2014>Key learning

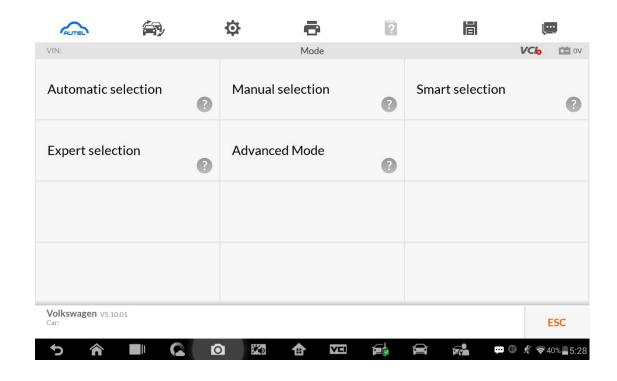

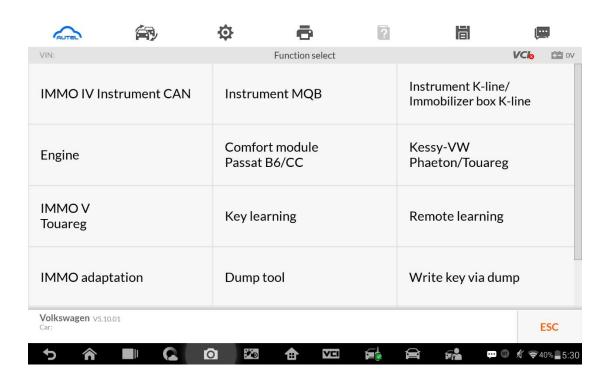

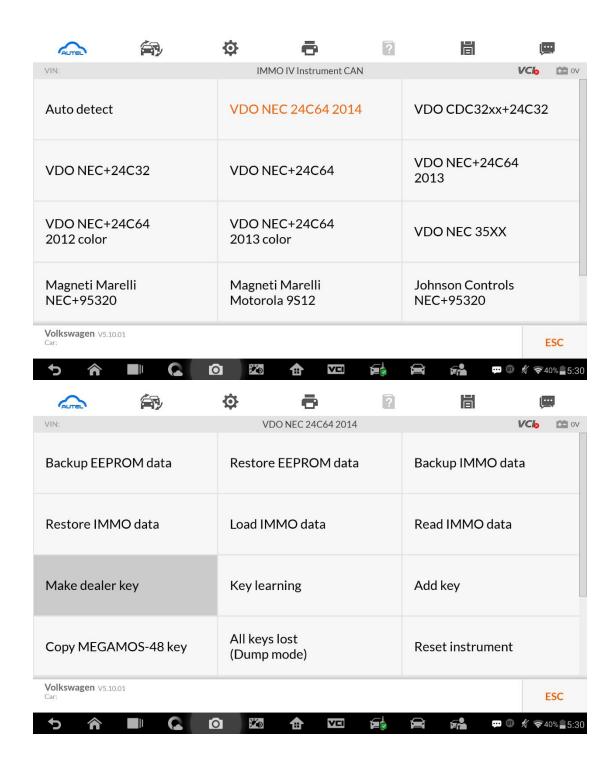

Make dealer key 输入 Cs 码界面

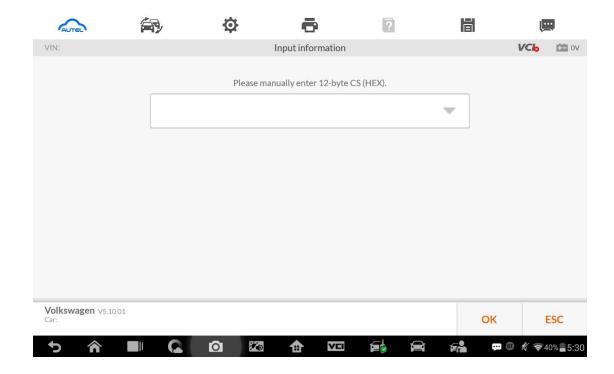

Key learning input pincode and cs code interface.

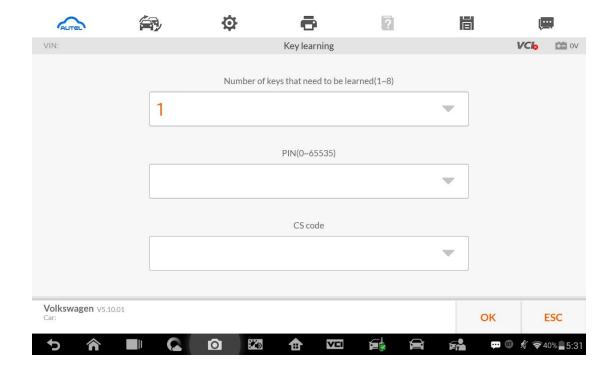

# 2. Immo iv+MQB key programming

Make dealer key:

Expert Selection>IMMO 4+MQB key >Generate dealer key

**Key learning:** 

**Expert Selection> IMMO 4+MQB key >Key learning** 

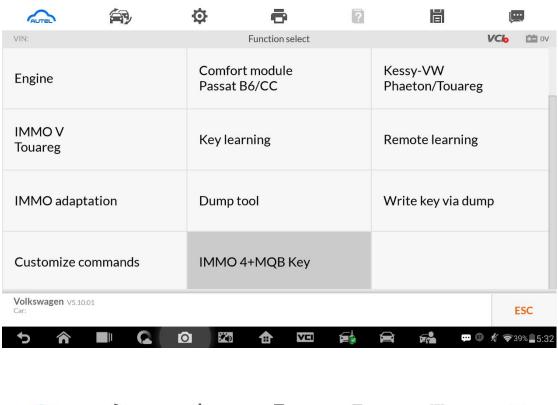

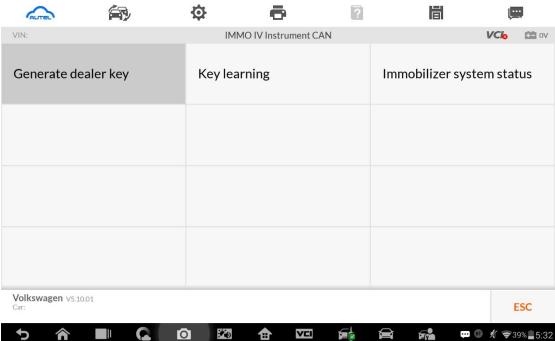

# IMMO IV+MQB make dealer key input cs code interface.

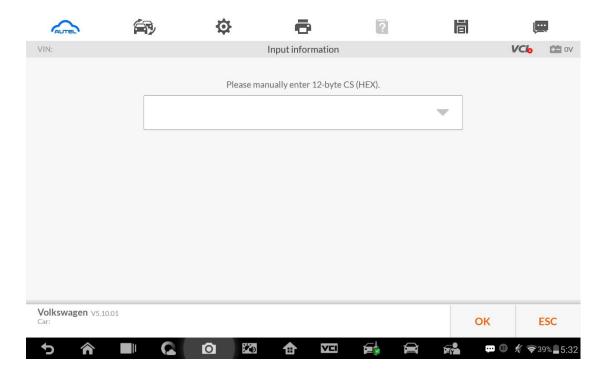

IMMO IV+MQB Key learning interface.

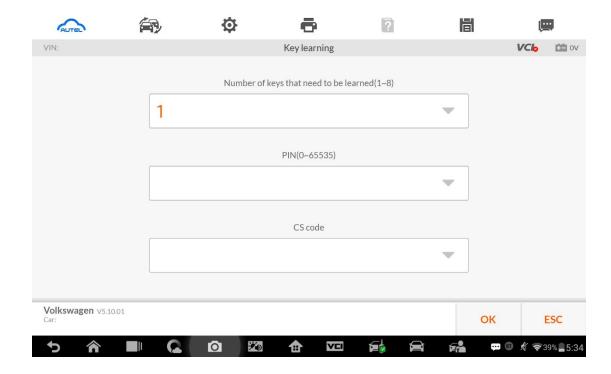

# 3. MQB key programming

Menu Path

Expert Selection>Instrument MQB >VDO NEC 35XX>Make dealer key

**Expert Selection>Instrument MQB >VDO NEC 35XX>Key learning** 

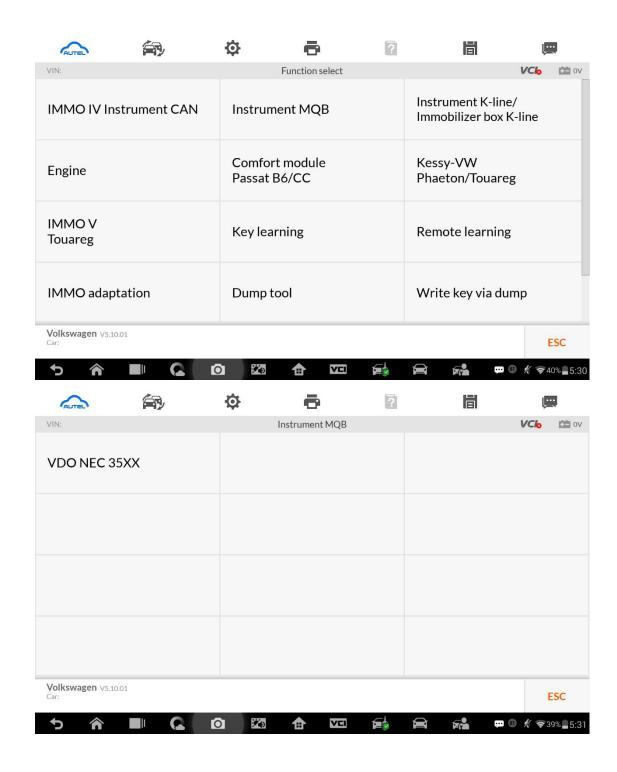

MQB make dealer key input CS code interface.

Without original key then has to input the 32 digits sync data.

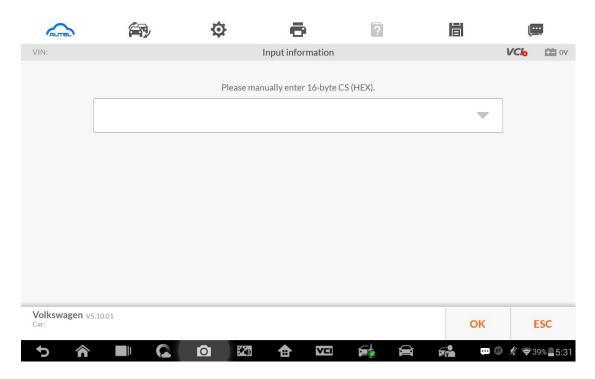

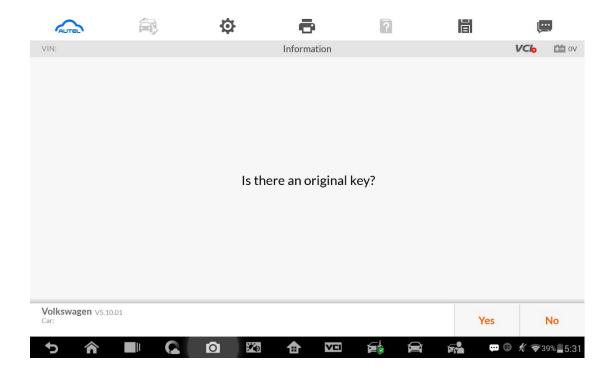

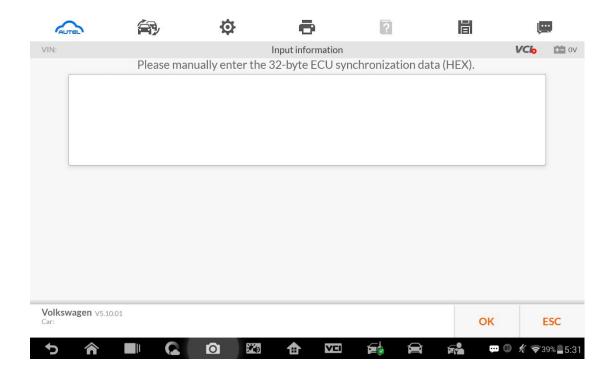

MQB key learning input CS code interface.

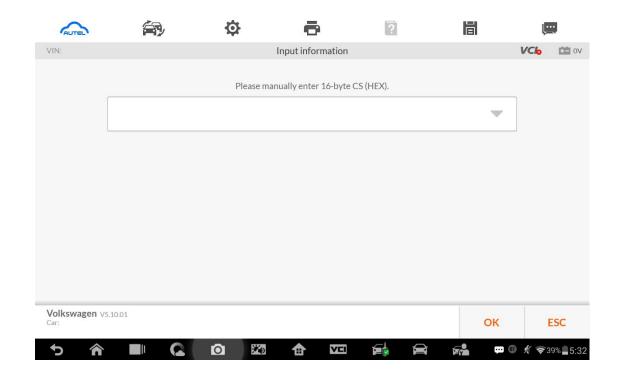